## **How to Add Lines of Business**

- 1. On the user's menu panel go to **Common Info** folder then click **Lines of Business**
- 2. Click the **Insert** button to add a new blank row at the bottom
- 3. Enter the needed details:
	- a. Line of Business
	- b. Sales person
	- c. SIC Code
	- d. Type
	- e. Segment Code
	- f. Visible on Web

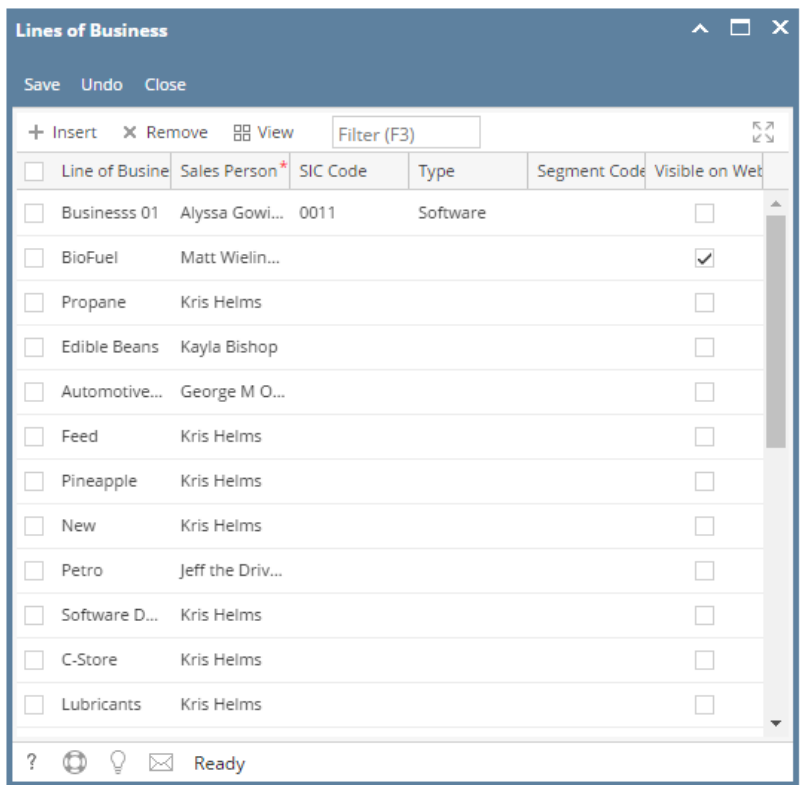

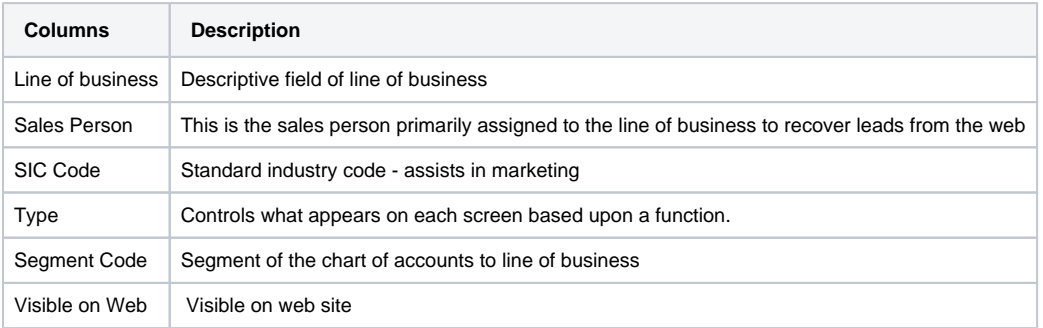

4. Click the **Save** button once done.